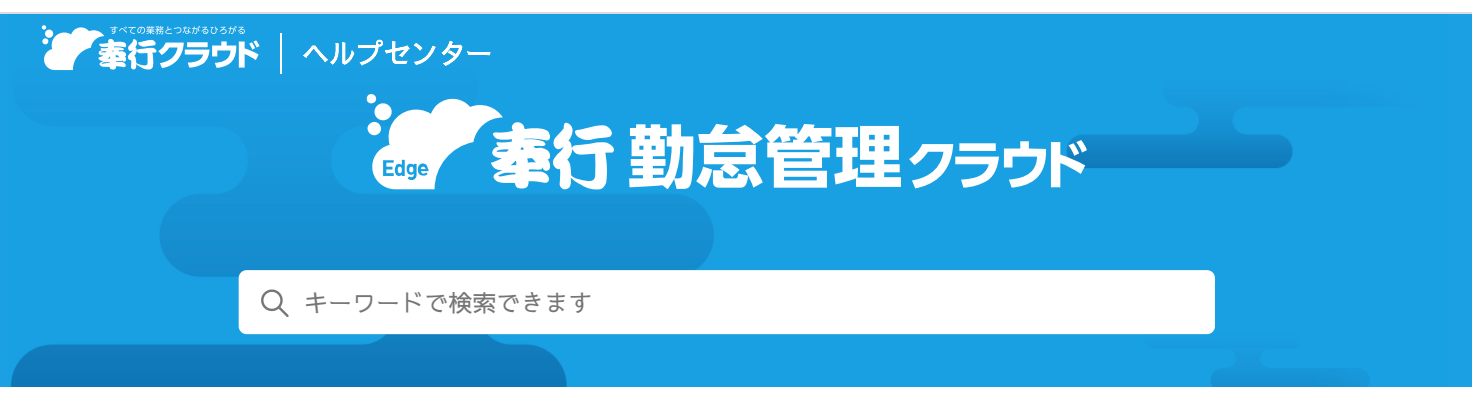

奉行クラウド [ヘルプセンター](https://support.obc.jp/hc/ja) > 奉行Edge 勤怠管理[クラウド](https://support.obc.jp/hc/ja/categories/900000163726-%E5%A5%89%E8%A1%8CEdge-%E5%8B%A4%E6%80%A0%E7%AE%A1%E7%90%86%E3%82%AF%E3%83%A9%E3%82%A6%E3%83%89) > [リリースノート](https://support.obc.jp/hc/ja/sections/900001683483-%E3%83%AA%E3%83%AA%E3%83%BC%E3%82%B9%E3%83%8E%E3%83%BC%E3%83%88)

[ヘルプを](https://www.printfriendly.com/)印刷

2024/04/05 (予定) メンテナンス

## 「奉行タイムレコーダー」の更新

「奉行タイムレコーダー」を更新します。 「奉行タイムレコーダー」をご利用の場合は、以下の手順にしたがって、更新作業をお願いします。

注意 「奉行タイムレコーダー」が起動している場合は、一度閉じてください。

- 1. 「奉行タイムレコーダー」を起動します。 ログイン画面が表示された場合はログインします。
- 2. 「処理を実行するためには、プログラムの更新が必要です。」と表示されるので、[OK]ボタンをクリックします。セットア ップが開始されます。
- 3. セットアップが完了すると、メインメニューが起動します。 以上で更新作業が完了です。

内容については、変更または次回以降へ延期する場合があります。